## mac-attrs

Aug 01, 2021

### Contents:

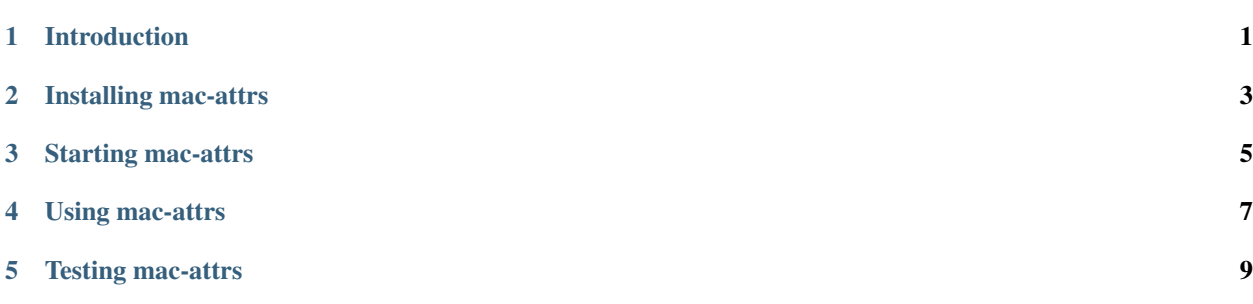

#### Introduction

<span id="page-4-0"></span>mac-attrs combines the functionality of [macaddress](https://github.com/critical-path/macaddress) and [random-mac](https://github.com/critical-path/random-mac) into a web app that evaluates the attributes of media access control (MAC) addresses.

#### Installing mac-attrs

<span id="page-6-0"></span>mac-attrs is available on GitHub at [https://github.com/critical-path/mac-attrs.](https://github.com/critical-path/mac-attrs)

If you do not have pip version 18.1 or higher, then run the following command from your shell.

**[user@host ~]\$** sudo pip install --upgrade pip

To install mac-attrs with test-related dependencies, run the following command from your shell.

**[user@host ~]\$** sudo pip install --editable git+https://github.com/critical-path/mac- ˓<sup>→</sup>attrs.git#egg=mac-attrs[test]

To install it without test-related dependencies, run the following command from your shell.

**[user@host ~]\$** sudo pip install git+https://github.com/critical-path/mac-attrs.git

(If necessary, replace pip with pip3.)

Starting mac-attrs

<span id="page-8-0"></span>Before starting mac-attrs for the first time, run the following commands from your shell.

**[user@host mac-attrs]\$** chmod +x ./get-started.sh **[user@host mac-attrs]\$** ./get-started.sh

To start mac-attrs, run the following command from your shell.

**[user@host mac-attrs]\$** gunicorn --bind=0.0.0.0:8080 --workers=2 "mac\_attrs:make\_app()"

#### Using mac-attrs

#### <span id="page-10-0"></span>Using mac-attrs is easy!

#### First, point your browser to any of the following URLs.

- http://localhost:8080/
- http://localhost:8080/home
- http://localhost:8080/home.html
- http://localhost:8080/index
- http://localhost:8080/index.html
- http://localhost:8080/mac-attrs
- http://localhost:8080/mac-attrs.html

Second, type a MAC address.

Third, click on the submit button.

Fourth, view the results.

Testing mac-attrs

<span id="page-12-0"></span>To conduct testing, run the following command from your shell.

**[user@host mac-attrs]\$** pytest --disable-warnings --cov --cov-report=term-missing

If pytest raises an INTERNALERROR, then run the following command from your shell.

**[user@host mac-attrs]\$** sudo **\$(**which pytest**)** --disable-warnings --cov --cov- ˓<sup>→</sup>report=term-missing